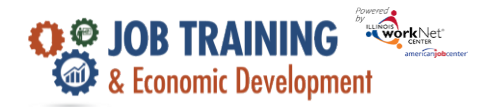

## **Overview**

The Treasury Report is used to provide monthly and quarterly report numbers.

# **Who Enters/Maintains Data**

Super Administrators – Commerce staff pull the data to provide a view of overall program data on a monthly and quarterly basis. The report is also used to view grantee progress and details related to the data that is reported.

Grantees/Career Planners – review the report data to ensure it is accurate for reporting. The data entered in the JTED system is used to populate the report.

### **Access the JTED Treasury Report**

- 1. Log into [www.illinoisworknet.com.](http://www.illinoisworknet.com/)
- 2. Select My Dashboard then under the Partner Tools section select Customer Support Center/IWIS in the partner tools section.
- 3. Click Groups and select the JTED Project Group.
- 4. Select the Reports tab.

#### **Review the Report for accuracy**

- **1.** Enter the search criteria.
	- Date Filters Data is populated with customers who meet the line item criteria during the specified timeframe.
- **2.** Select the show/hide links to view more details.
- **3.** Select the reporting number links to access a list of customers counted in reported number.

Note: This is a screenshot of super administrator test data. A super administrator can view all grantees. Grantees can only see the results that are related to their organization.

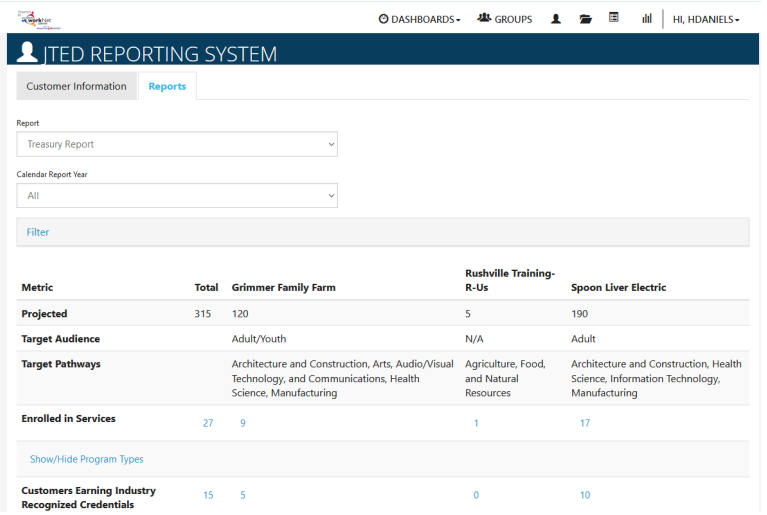

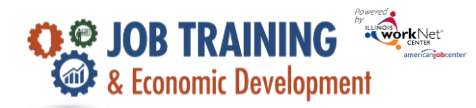

### **Metric Definitions**

Projected – This number is calculated by adding the projected number of training program participants. This can be found in the Provider Information – Training Programs tab.

Target Audience – If the grantee is a category 1 or 2, Adult will be in this row. If the grantee is a category 3, youth will be in this row. If the grantee is category 4 ONLY, N/A will be in this row.

Target Pathways – This data is based on the pathway entered for each training program.

Enrolled in services – The number of customers who have **at least one service that has a status of started or completed**. The related show/hide program types refer to the program type selected when the training program was entered into the system.

Customer Earning Industry Recognized Credentials - The number of customers who have at least one credential entered in the system after their enrollment date. The related show/hide credentials refer to the credentials earned by the customer and entered in the system. Credentials should be those credentials that were approved as part of the initial training program approval process. This list may include additional credentials that were earned and entered with the customer's information.

Career Services - The number of customers who have **at least one career service that has a status of started or completed**. The related show/hide career services refer to the career services that were entered into the system for the customer(s).

Training Services - The number of customers who have **at least one training service that has a status of started or completed**. The related show/hide training services refer to the training services that were entered into the system for the customer(s).

Work Experience Services - The number of customers who have **at least one work experience service that has a status of started or completed**.

Support/Barrier Reduction Services - The number of customers who have a Support service or Barrier Reduction service that **has a status of started or completed**.

Entered Unsubsidized Employment Prior to Completion – The number of customers who have data entered in this section of the Program Completion/Follow-up tab. These customers have not completed the program.

Entered Post-Secondary Enrollment Prior to Completion – The number of customers who have data entered in this section of the Program Completion/Follow-up tab. These customers have not completed the program.

Total Complete Program - The number of customers who have been identified as completing or withdrawing from the program. This data is entered on the Program Completion/Follow-up tab. The related show/hide completion reasons refer to the completion reason that entered in the system for the customer(s).

Completed & Entered Post-Secondary Enrollment – The number of customers who have data entered in this section of the Program Completion/Follow-up tab.

Completed & Entered Unsubsidized Employment– The number of customers who have data entered in this section of the Program Completion/Follow-up tab.

Completed & Employment Retention 2nd Quarter– The number of customers who are marked as still employed, in the Program Completion/Follow-up tab, the  $2^{nd}$  quarter after their program completion date.

Completed & Employment Retention 4th Quarter– The number of customers who are marked as still employed, in the Program Completion/Follow-up tab, the  $4<sup>th</sup>$  quarter after their program completion date.

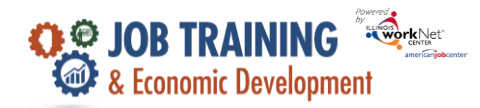

Completed & Received Wage Increase - The number of adult customers who are marked as employed, in the Program Completion/Follow-up tab, and their wages are higher after program completion than the wages entered into their application.